**CENTRO PAULA SOUZA ESCOLA TÉCNICA DE HORTOLÂNDIA Análise e Desenvolvimento de Sistemas**

**Lucas Rafael Barbosa Ribeiro Murillo Augusto Da Silva Cardozo Vitor Silvério Costa Justamand**

**MORNING**

**Hortolândia-SP**

**2021**

**Lucas Rafael Barbosa Ribeiro Murillo Augusto Da Silva Cardozo Vitor Silvério Costa Justamand**

#### **MORNING**

Trabalho de Conclusão de Curso apresentado ao Curso Técnico em Análise e Desenvolvimento de Sistemas da Escola Técnica de Hortolândia, orientado pela Profª Juliana Godoy de Sá e coorientado pelo Profº Fabrício Braoios Azevedo, como requisito parcial para a obtenção do título de técnico em Análise e Desenvolvimento de Sistemas.

> **Hortolândia-SP 2021**

Dedicamos esse trabalho aos nossos pais, que sem o seu esforço não seria possível concluir o curso. Dedicamos também aos nossos professores orientadores que nos ajudaram ao longo deste caminho, aos colegas de curso que juntamente a nós, encerraram uma etapa de suas vidas acadêmicas

## **AGRADECIMENTOS**

Agradecemos à Deus por esta oportunidade e às nossas famílias pela paciência e apoio em todos os momentos do curso técnico;

Aos nossos professores por nos terem dado todo o conhecimento e apoio necessário para a evolução e finalização do curso;

Aos companheiros de grupo de T.C.C, pela força, presença e perseverança durante todo esse percurso;

Ao professor Fabrício Braoios Azevedo que nos auxiliou no desenvolvimento do projeto e na conclusão do curso;

À professora Juliana Godoy de Sá, pelas dicas no desenvolvimento do projeto e na conclusão do curso.

Somos gratos por todos que estiveram conosco, que ensinaram, tiveram paciência para lidar, o companheirismo, a dedicação de todos para sempre darmos o nosso melhor.

"Os que se encantam com a prática sem a ciência são como os timoneiros que entram no navio sem timão nem bússola, nunca tendo certeza do seu destino"

LEONARDO DA VINCI

## **Resumo em Língua Nacional**

No cenário mundial, muitas pessoas têm a dificuldade para se organizar no dia a dia e no trabalho e como uma alternativa eficiente para quem deseja se organizar melhor, criamos uma solução para os problemas de organização cotidianas/profissional através da metodologia *Kanban* que dá a possibilidade de identificar em qual estágio está o projeto, através de uma tabela constituída de três colunas originalmente onde eram colocados post-its com a atividade em questão. Com a ajuda da metodologia do Kanban, pensamos em um sistema onde o usuário poderia criar os seus quadros e com suas respectivas tarefas que poderá ser usado tanto para empresas futuramente quanto para o cotidiano. Pode ser acesso via web onde facilitará a utilização do Morning e futuramente será lançado uma versão mobile para uma maior utilização no dia a dia e em meios profissionais.

Traz simplicidade, zelando por um sistema amigável e leve para todos, por tanto o programa Morning traz novidades especiais para os problemas de organização citados, formando em si uma nova experiência de contato com a facilidade do dia a dia em quaisquer tarefas.

Palavras-Chaves: Kanban, Organização, Metodologia, Web, Mobile.

#### **ABSTRACT**

On the world stage, many people find it difficult to organize themselves on a daily basis and at work and as an efficient alternative for those who want to organize themselves better, we create a solution to everyday/professional organization problems through the Kanban methodology that gives the possibility to identify which stage the project is at, through a table made up of three columns originally where post-its were placed with the activity in question. With the help of the Kanban methodology, we thought of a system where the user could create their tables and with their respective tasks that could be used both for companies in the future and for everyday life. It can be accessed via the web where it will facilitate the use of Morning and in the future a mobile version will be launched for greater use in everyday life and in professional environments.

It brings simplicity, ensuring a friendly and light system for everyone, therefore the Morning program brings special news for the afore mentioned organization problems, forming in itself a new experience of contact with the ease of day-to-day in any task.

Keywords: Kanban, Organization, Methodology, Web, Mobile.

# Índice de figuras

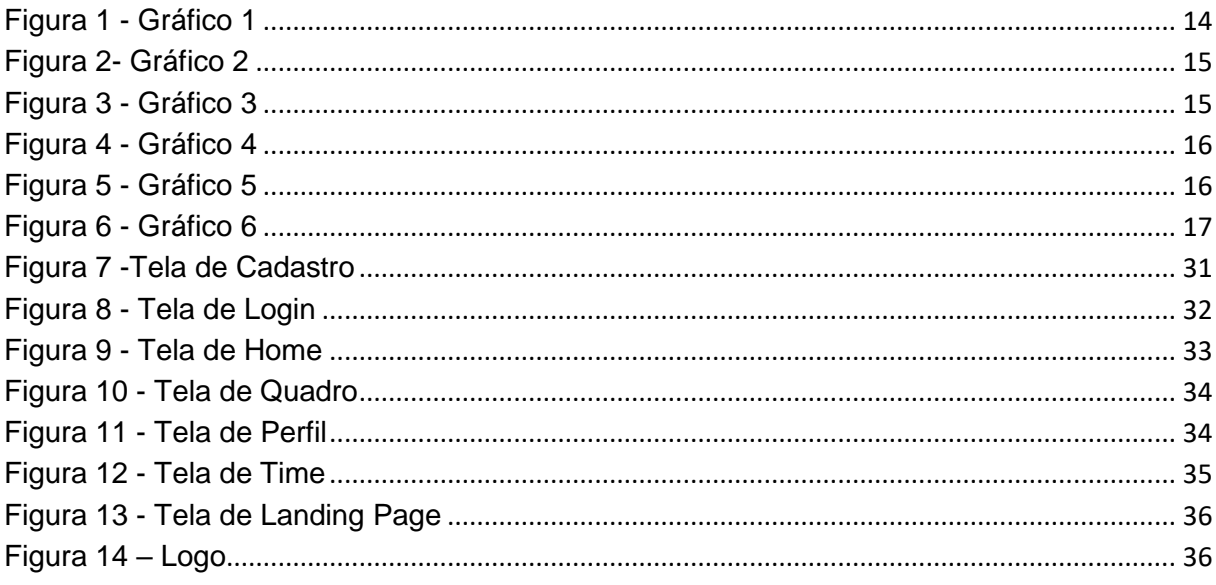

# Índice de tabulação

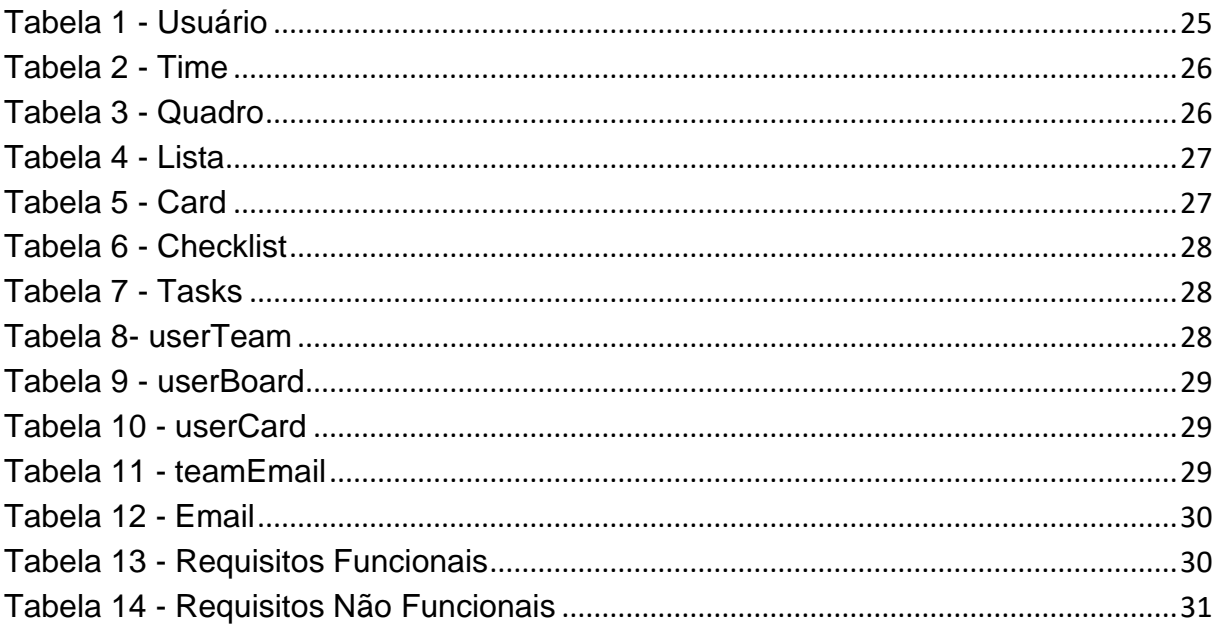

# **Índice de ilustrações**

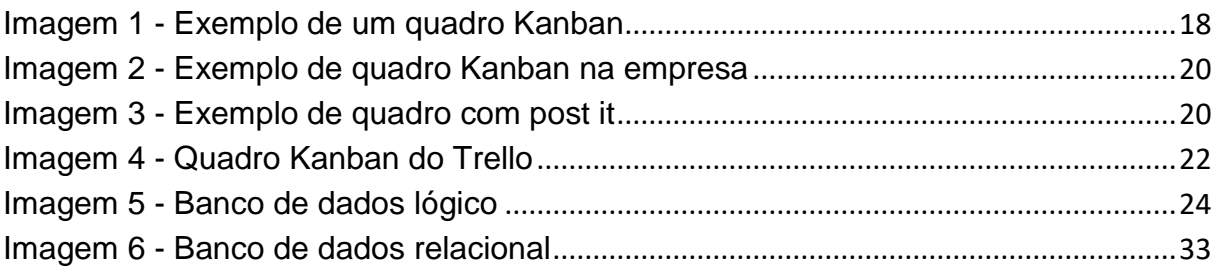

# **SUMÁRIO**

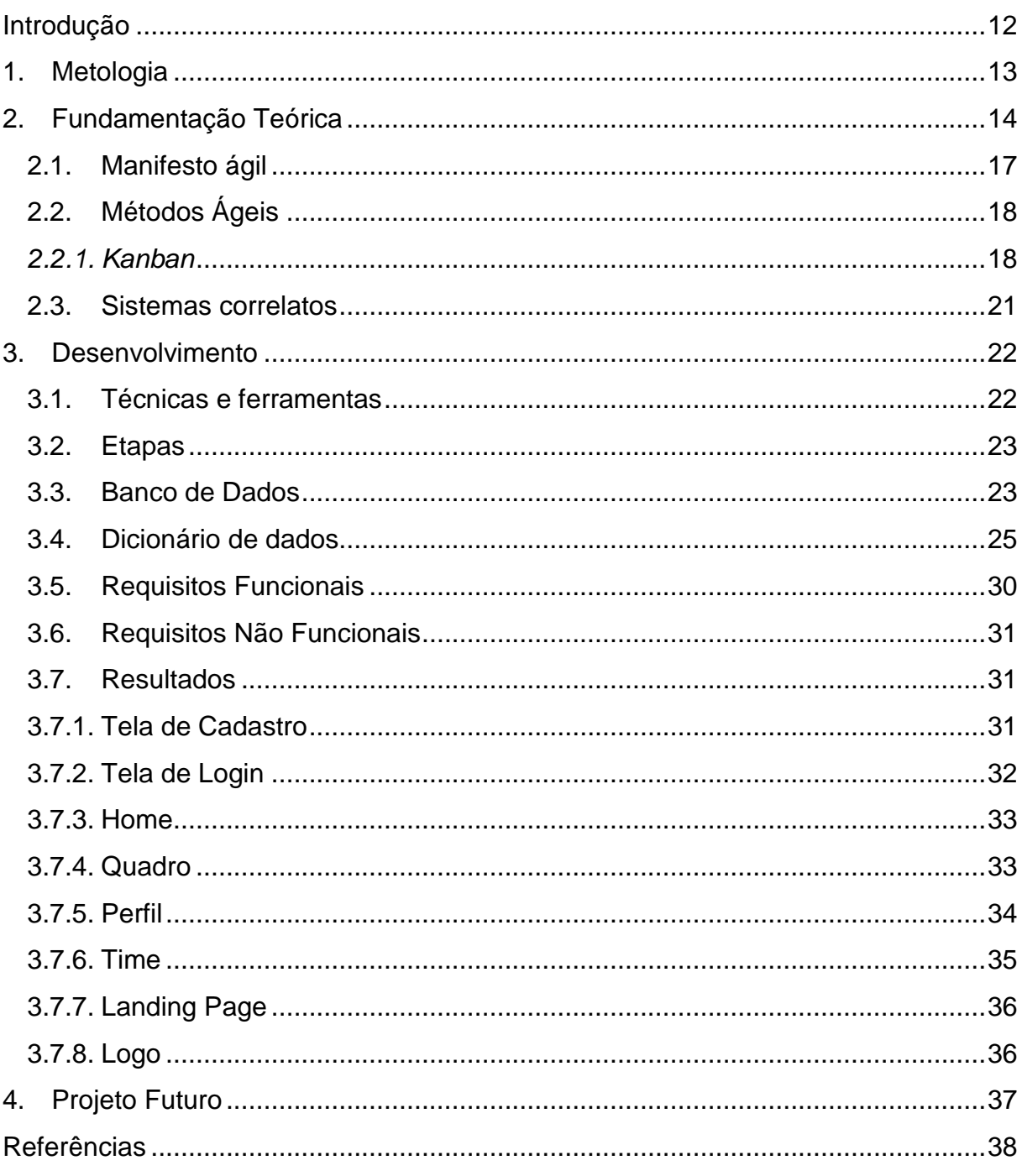

## <span id="page-11-0"></span>**INTRODUÇÃO**

A falta do costume organizacional causa a muitas pessoas um dia improdutivo e cheio de distrações, resultando em um dia súbito, onde nenhuma tarefa se completa.

Nos tempos contemporâneos, em especial do ano de 2020 até o atual, a vida de muitas pessoas foi alterada em consequência da pandemia. Tendo isto em vista, este trabalho tem como objetivo sanar as dificuldades que surgem aos jovens e adultos, que se encontram em novas situações de planejamento relacionadas ao mercado de trabalho, a administração e a gerência profissional, buscando soluções para os problemas, através de um sistema web, que pode ser utilizado no dia a dia ou em meios profissionais e empresariais.

A metodologia Kanban é uma ótima solução para esse problema, ela consiste na elaboração de quadros, colunas e post-its, sendo fácil organizar e visualizar o que está pendente, em desenvolvimento e o que está pronto. O Morning é um sistema que proporciona uma experiência amigável, onde torna o simples em eficaz, trazendo novidades especiais para a solução de problemas organizacionais e zelando sempre por manter a facilidade para o dia a dia em qualquer tarefa.

#### <span id="page-12-0"></span>**1. METOLOGIA**

O sistema foi desenvolvido em forma de site na web, onde o usuário se cadastra com o nome, e-mail e senha, e realiza o login com os últimos dois dados. Por padrão gera-se um quadro no time inicial, onde o usuário pode ver todos os seus times/quadros, possibilitando a criação de times, e quadros dentro destes. Para adicionar outros usuários ao time basta utilizar os e-mails cadastrados. Dentro dos quadros, o usuário poderá criar listas, e dentro destas, cartões com seus afazeres, já nestes, pode-se escolher datas para entrega, resultando então, em uma subdivisão de tarefas.

Utilizou-se ferramentas online e gratuitas para a elaboração da parte visual e estrutural do projeto. Para o desenvolvimento dos protótipos de telas foi usada a plataforma Figma. Para separar as etapas do projeto, utilizamos o Trello. E para a criação do logotipo foi usada a plataforma *web* Canva. Para a elaboração e visualização dos diagramas de banco utilizamos o brModelo, o HeidiSQL.

Com isso, iniciou-se o planejamento do banco de dados e do programa em si, para logo depois começar o processo da programação.

A linguagem de programação PHP foi empregada como estrutura principal do back-end, com Model, da estrutura MVC, para acesso ao banco de dados. O banco de dados foi estruturado e implementado no MySQL Workbench. Para o front-end do sistema foi aplicado o framework Bootstrap, além do CSS3 e do HTML5 como estrutura. Cada tela é própria para ajudar o usuário a gerenciar as suas tarefas, sendo o seu uso de fácil aprendizado.

## <span id="page-13-1"></span>**2. FUNDAMENTAÇÃO TEÓRICA**

Através de um levantamento, utilizando o Google Forms, notou-se a necessidade de um novo sistema de organização que seja simples e objetivo na sua utilização.

Na primeira questão, perguntamos aos entrevistados se eles se organizam no dia a dia, 48% responderam que "De vez em quando", 34% responderam que "Sim" e 18% responderam que "Não" (figura 1).

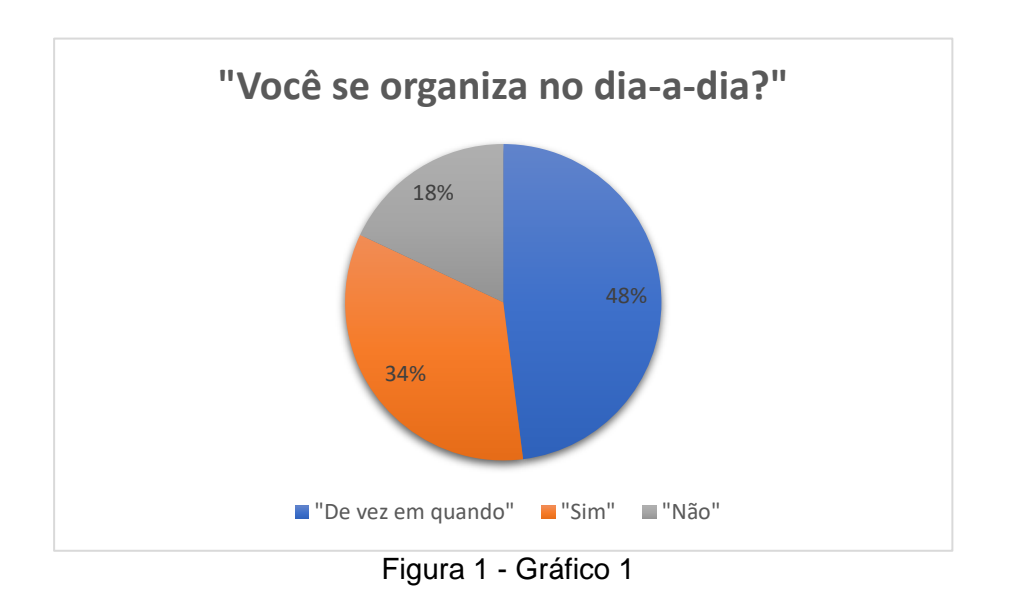

<span id="page-13-0"></span>Na segunda questão, perguntamos aos entrevistados para avaliar a organização pessoal quanto profissional durante a pandemia. 55% pessoas responderam "Normal", 33% das pessoas responderam "Difícil" e 12% responderam "Fácil" (figura 2).

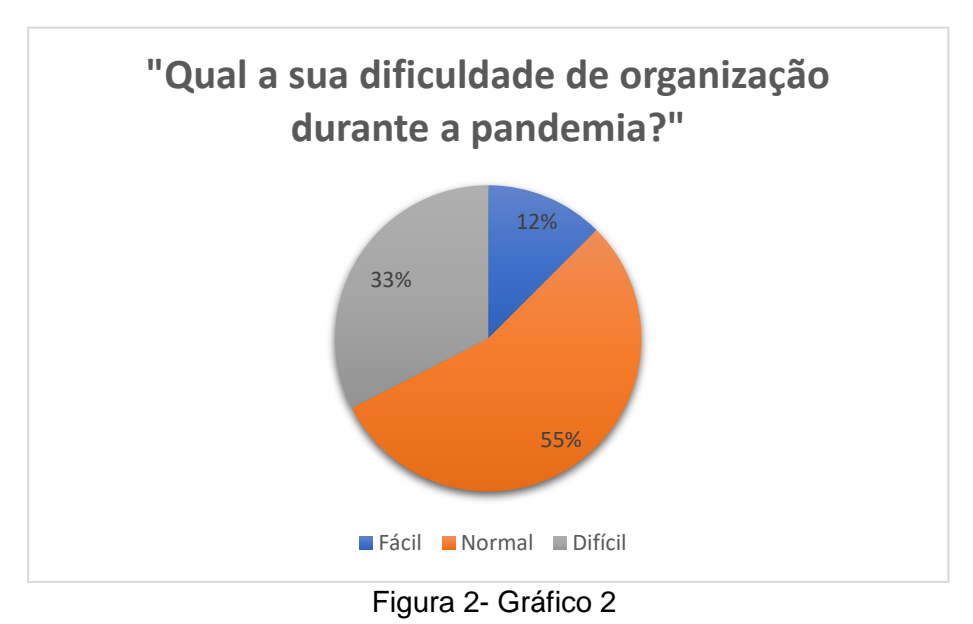

<span id="page-14-0"></span>

Em seguida perguntamos as pessoas se no dia a dia delas, elas iriam preferir se organizar manualmente, como bloco de notas, calendário ou por uma plataforma como o Trello, Notion. Na figura 3 abaixo, podemos ver que o resultado foi 50% para "Plataforma" e 50% para "Manualmente" (figura 3).

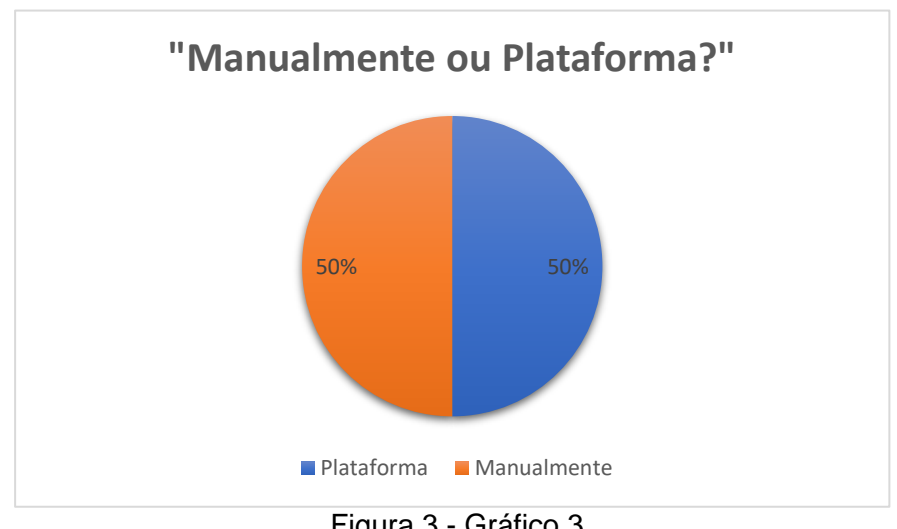

<span id="page-14-1"></span>Figura 3 - Gráfico 3

Na quarta questão abordamos a seguinte questão: "Se existisse um aplicativo de organização, em qual plataforma você utilizaria?". 84% das pessoas entrevistadas responderam que utilizariam o aplicativo mobile, 8% utilizariam o aplicativo web e 8% responderam que utilizariam o aplicativo desktop (figura 4).

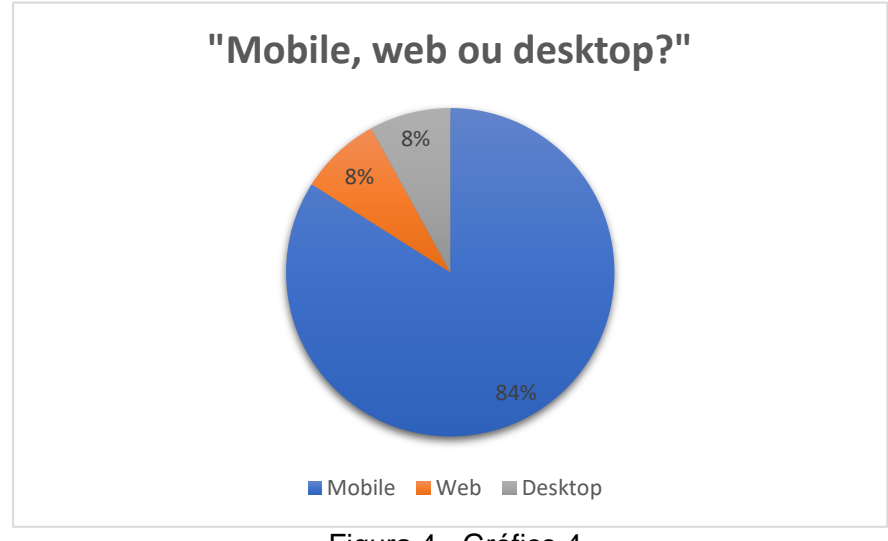

<span id="page-15-0"></span>Figura 4 - Gráfico 4

Na penúltima questão perguntamos aos entrevistados se eles conhecem algum serviço de organização. 58% das pessoas responderam que "Não" e 42% responderam que "Sim". Pelo que analisamos, a maioria dos entrevistados que responderam "Sim", conhecem os serviços da Trello, Notion, Agenda do Google, Rabit (figura 5).

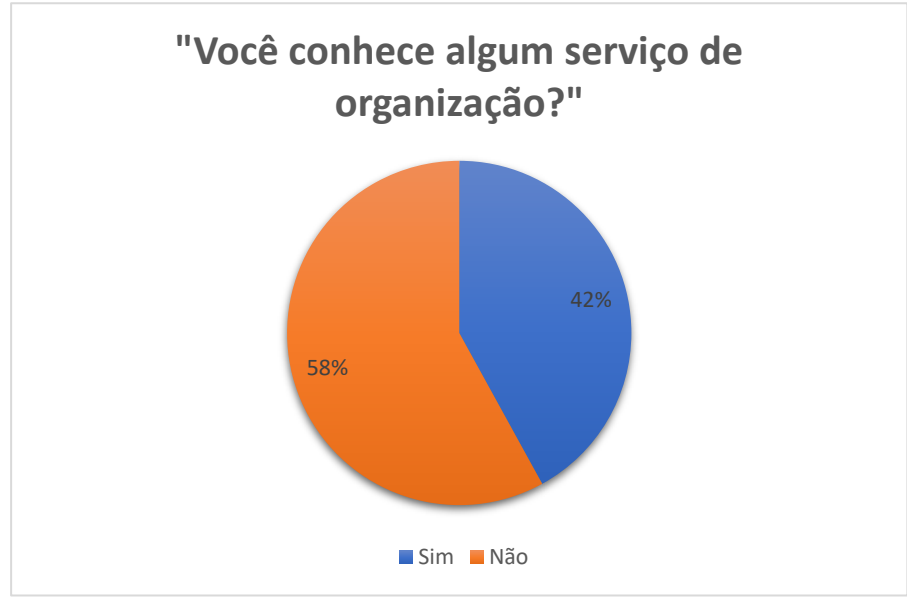

<span id="page-15-1"></span>Figura 5 - Gráfico 5

Na última abordagem, perguntamos aos entrevistados se caso conheça algum serviço ele atende as suas necessidades. 82% das pessoas entrevistadas responderam que "Não" e 18% responderam que "Sim" (figura 6).

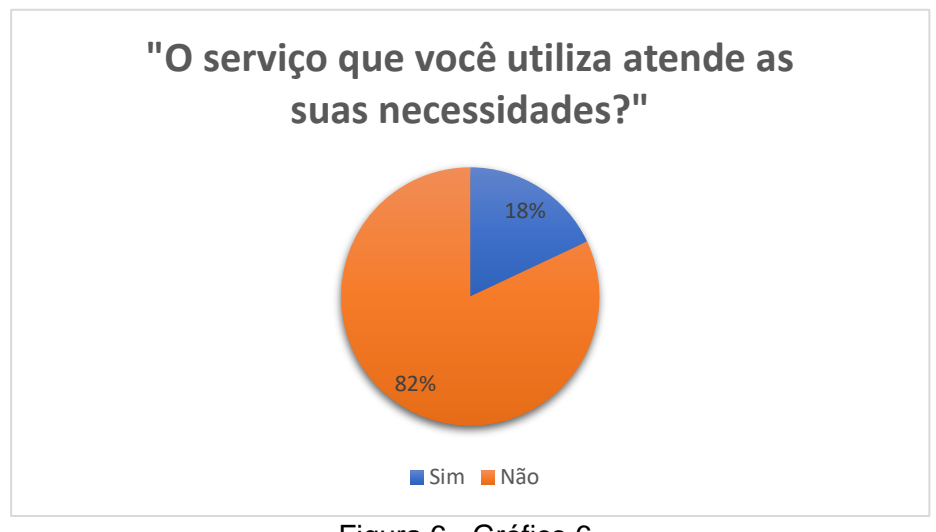

Figura 6 - Gráfico 6

<span id="page-16-0"></span>Com os resultados nas mãos, resolvemos realizar uma reunião para definir o que seria feito. Percebemos que na quarta questão o aplicativo mobile foi o mais votado, com essa questão realizamos uma reunião com um orientador para perguntar o que poderia ser feito. Então definimos que primeiro seria feito um aplicativo *web* que seria gratuito, simples e objetivo. Posteriormente poderia ser feito um aplicativo mobile para o acesso em qualquer lugar.

Com a pesquisa em mãos, decidiu-se usar a metodologia Kanban, que facilitaria visualmente para o usuário as suas opções dentro do sistema, afinal o Kanban é uma metodologia ágil, que torna mais eficaz a forma de produzir.

### <span id="page-16-1"></span>2.1. Manifesto ágil

Em fevereiro de 2001, uma reunião nas montanhas em Utah, sinalizou o surgimento e propagação dos métodos ágeis. Essa reunião instaurou o que distinguimos hoje como manifesto ágil, se resultando em um grito de guerra para a indústria de *software* e para aquelas dezessete pessoas presentes na reunião. O manifesto ágil senhoreia doze princípios e quatro valores, são eles:

- Indivíduos e interações entre eles mais que processos e ferramentas;
- Software em funcionamento mais que documentação abrangente;
- Colaboração com o cliente mais que negociação de contratos;

• Responder a mudanças mais que seguir um plano.

#### <span id="page-17-1"></span>2.2. Métodos Ágeis

Surgiu através da reunião de 2001, basicamente se tornaram uma alternativa à gestão tradicional de projetos, nasceram através do desenvolvimento de software, mas atualmente podem ser aplicados a qualquer tipo de projeto. Os métodos ágeis vêm ajudando muitas equipes a encarar a imprevisibilidade dentro de um projeto através das entregas incrementais e ciclos iterativos. O objetivo dos métodos ágeis é promover um processo de gerenciamento que incentive a inspeção e adaptação frequente, é uma filosofia que acaba incentivando o maior trabalho em equipe, a auto-organização, a comunicação frequente e a entrega de valor. Resumindo, são um conjunto de práticas eficazes que se destinam a permitir a entrega rápida e de alta qualidade do produto, tendo uma abordagem de negócios que alinha o desenvolvimento do projeto com as necessidades do cliente e os objetivos da empresa (Cultura Ágil, 2015).

#### <span id="page-17-2"></span>*2.2.1. Kanban*

A técnica *Kanban* foi elaborada com o propósito de tornar simples e rápidas as atividades de programação, controle e acompanhamento de sistemas de produção. Foi projetado para ser utilizado dentro do contexto da filosofia, Just in Time (JIT), e busca movimentar e fornecer os itens dentro da produção de acordo com a demanda necessária. Na área de desenvolvimento de software, técnicas *Kanban* começaram a ser utilizadas com o surgimento de métodos ágeis, no qual as equipes posicionam quadros em áreas visíveis da sala de projeto, identificam as possíveis fases da interação como: backlog da interação, em desenvolvimento, em validação e finalizado, e preenchem cada fase com cartões que indicam os itens de trabalho selecionados para uma dada interação.

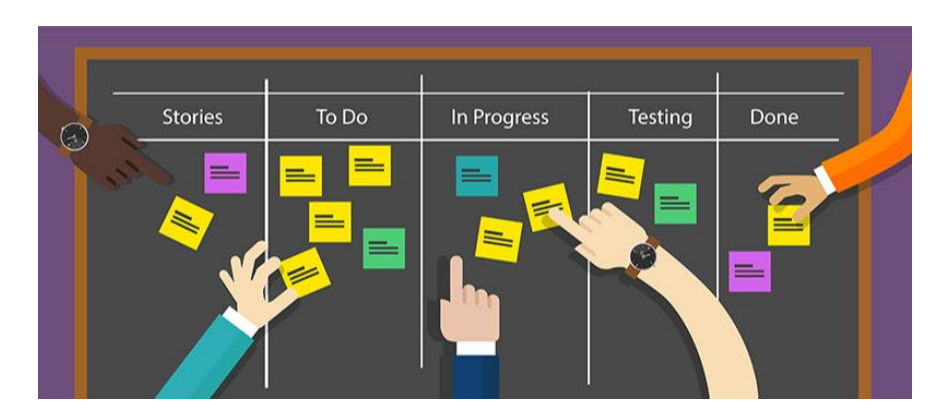

<span id="page-17-0"></span>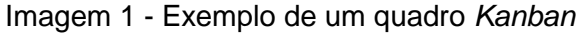

*Kanban* é uma técnica baseada em um modelo de aplicação incremental de mudanças onde a finalidade é incorporar alterações no modelo de trabalho visando a transformação cultural de uma organização. A utilização do quadro *Kanban*  permite visualizar e otimizar processos existentes buscando mudar a cultura organizacional, ao invés de apenas substituir processos (ANDERSON, 2010).

Por este motivo, quando um cliente atua com equipes que usam *Kanban*, poderá solicitar mudanças durante uma interação, preservando o cronograma e mantendo o orçamento sob controle. Há muitas vantagens em se usar o sistema *Kanban* como uma forma de controlar o trabalho, e podemos citar algumas:

- Flexibilidade;
- Foco em um processo de entrega contínua;
- Redução do desperdício de trabalho;
- Ganhos expressivos de produtividade;
- O aumento da eficiência interna do time;
- Maior capacidade de concentração dos membros da equipe (NUUBES, 2020).

Com a implantação da cultura ágil em 2014, foi implantado um quadro físico *Kanban* para auxiliar o controle de projetos, onde cada cartão representa uma OS.

O quadro é dividido em três fases:

- a) A fazer: Atividades que tem de ser feitas/não iniciadas que são organizadas de acordo com a data de entrega;
- b) Fazendo: Atividades que estão em desenvolvimento;
- c) Feito/Pronto: Atividades que já foram concluídas.

Os cartões são organizados com as seguintes cores:

- Verde: No prazo;
- Amarelo: Atenção;
- Vermelho: Urgência.

Existem cores/classificação pré-definidas, mas podem mudar de acordo com a empresa, as cores também podem ser definidas por responsáveis, por tipo de atividade (ESPINHA, 2020).

A imagem 2, abaixo, representa um quadro *Kanban* em uma empresa de desenvolvimento de software, dividido em 8 partes: solicitado, design, em desenvolvimento, revisão de código, pronto para teste, em teste, aguardando *deployment*, em *deployment*, concluído.

<span id="page-19-0"></span>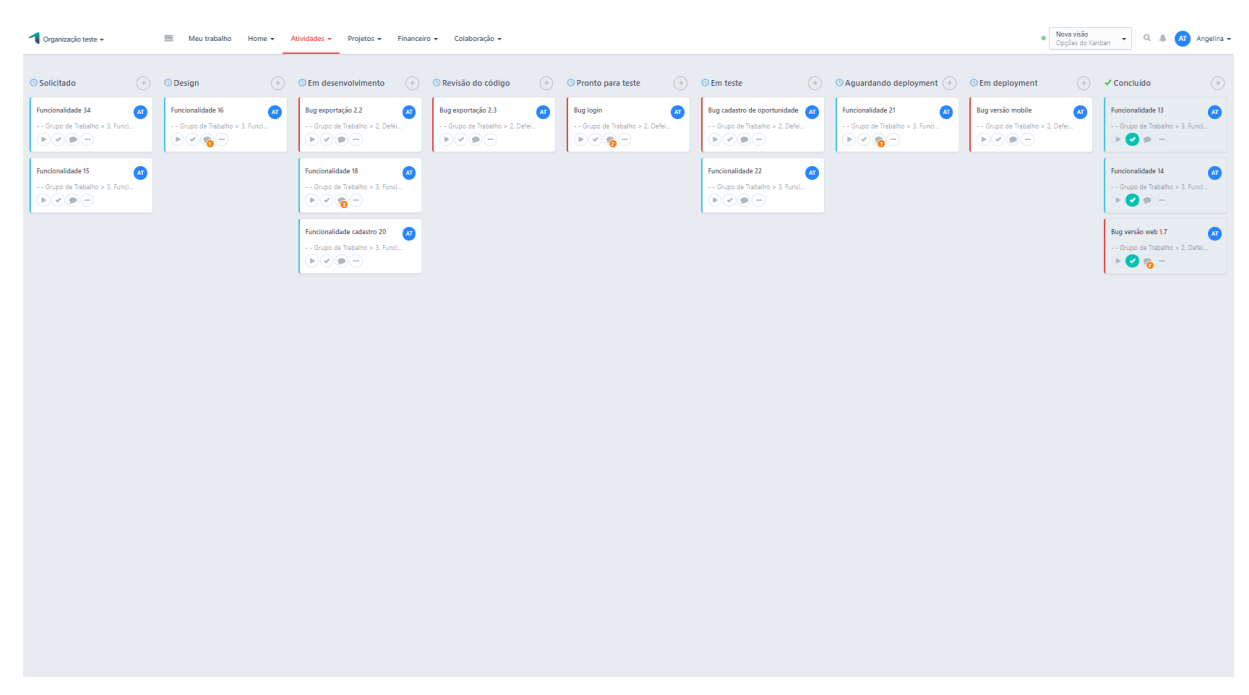

Imagem 2 - Exemplo de quadro *Kanban* na empresa

<span id="page-19-1"></span>A imagem 3 mostra um exemplo de quadro com post it com cores diferentes para classificá-los.

Imagem 3 - Exemplo de quadro com post it

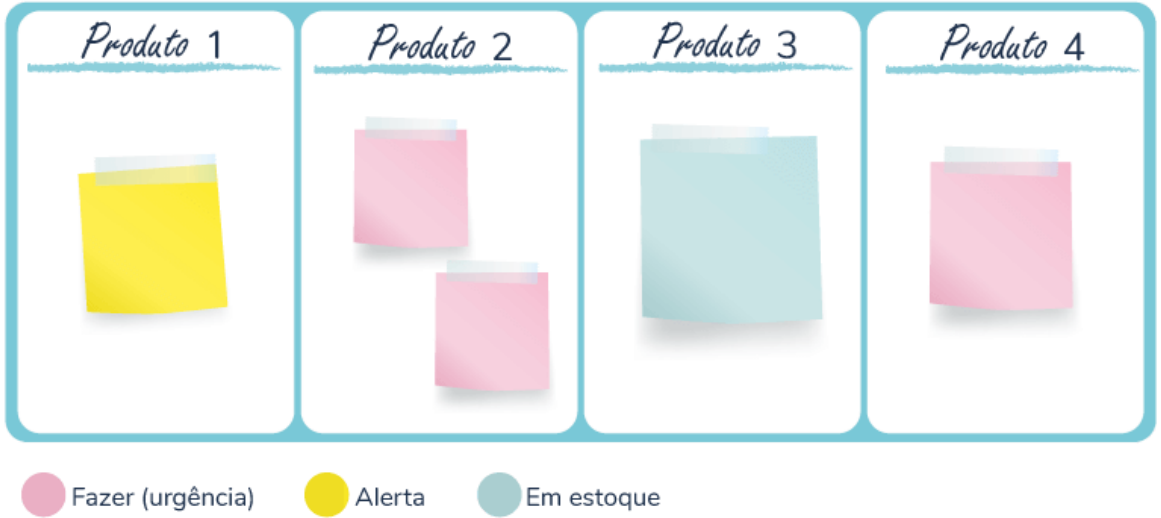

#### <span id="page-20-0"></span>2.3. Sistemas correlatos

Podemos citar o *Trello* (Trello, 2021) como sistema *web* que tem relação com o nosso trabalho. Criado em 2011 por *Fog Creek Software*, utiliza o *kanban* para o gerenciamento de projetos, onde eles são representados por quadros (*boards* em inglês) que contêm listas com várias tarefas e cada tarefa é representada por meio dos cartões criado dentro das listas. Os cartões podem ser movidos, copiados entre as listas para alterar o progresso. Os usuários também podem ser adicionados nos cartões (Wikipédia, 2021).

Na imagem 4, podemos ver que o quadro do *kanban* da ferramenta citada acima é igual ao *Kanban* e que se pode adicionar usuários, cores para representar quem está responsável por aquilo, pode também adicionar imagens, datas etc.

<span id="page-21-0"></span>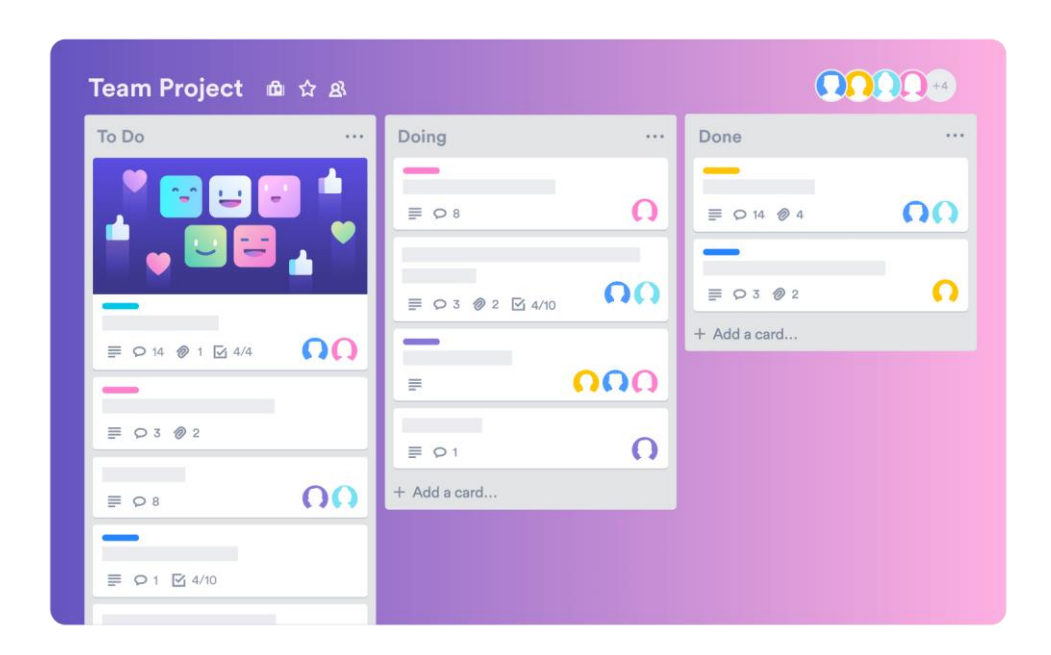

Imagem 4 - Quadro *Kanban* do Trello

### <span id="page-21-1"></span>**3. DESENVOLVIMENTO**

#### <span id="page-21-2"></span>3.1. Técnicas e ferramentas

Decidimos usar algumas ferramentas e técnicas para facilitar o desenvolvimento do nosso projeto. Usamos o Bootstrap que é *framework web* aberto para o desenvolvimento de interface para sites. Também utilizamos o MySQL que é um sistema de gerenciamento de dados, onde é totalmente gratuito e simples na sua forma de utilizar. Aproveitamos o Trello (Trello, 2021), para nos planejarmos e organizar como seriam feitas as etapas. E por fim aplicamos o padrão MVC, onde abaixo explicaremos melhor como funciona:

MVC: É um padrão de arquitetura de software que contribui para a otimização das requisições feitas por usuários. A arquitetura é dividida em três partes, sendo elas: Modelo, Controlador e Visão.

- Modelo (*Model*, em inglês): Essa camada é conhecida como objeto modelo de negócio, gerencia e controla a forma como os dados se comportam por meio das funções, lógica e regras de negócios estabelecidas;
- Visão (*View*, em inglês): A camada responsável por mostrar informações de forma visual para o usuário. Resumindo, transmite as funções para o controle e entrega as respostas para o usuário;
- Controlador (*Controller*, em inglês): A camada que intermedia as requisições enviadas pela *view* com as respostas fornecidas pelo *model*, processando os dados que o usuário informou e repassando para outras camadas.

Resumindo, tudo começa pela interação do usuário com a visão depois disso, o controlador pega as informações e envia para o modelo que avalia os dados e transmite a resposta para o controlador, onde ele envia uma notificação com aquela informação para a camada visão, fazendo assim a apresentação visual do resultado.

### <span id="page-22-0"></span>3.2. Etapas

Dividimos o projeto em três partes: Back-end, Front-end e Geral. Começando pelo back-end, fizemos o banco de dados, onde ele vai armazenar os dados dos usuários, cadastros de pessoas, logins, cadastro de quadros, times, listas e cartões. Também vai armazenar o drag n' drop, que é a movimentação dos cartões de um quadro para o outro. Ainda no back-end decidimos o logotipo e começamos a fazer o sistema em PHP, para que quando as telas estivessem prontas nós só ligaríamos o back-end com o front-end.

Na segunda parte, começamos a desenvolver as telas, landing page, a maioria utilizando o Bootstrap e algumas templates /\* nome do site\*/, sempre implementando o MVC. Depois de algumas telas prontas, já ligamos o back-end com as telas.

Na terceira e última parte fizemos algumas alterações nas cores, logotipo, deixamos tudo mais bonito.

#### <span id="page-22-1"></span>3.3. Banco de Dados

<span id="page-23-0"></span>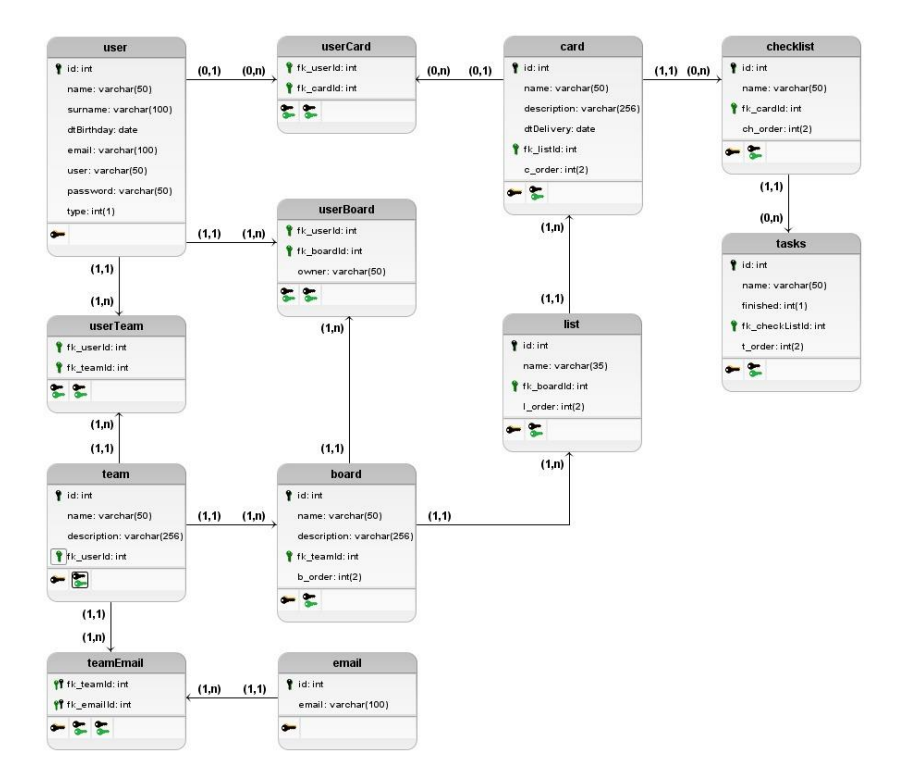

#### Imagem 5 - Banco de dados lógico

O Modelo Lógico permite que sejam expostos os relacionamentos da tableas e suas estruturas. Através dele pode visualizar os campos das entidades e o sentido da troca dos dados (chave primária (PK) e chave estrangeira (FK)).

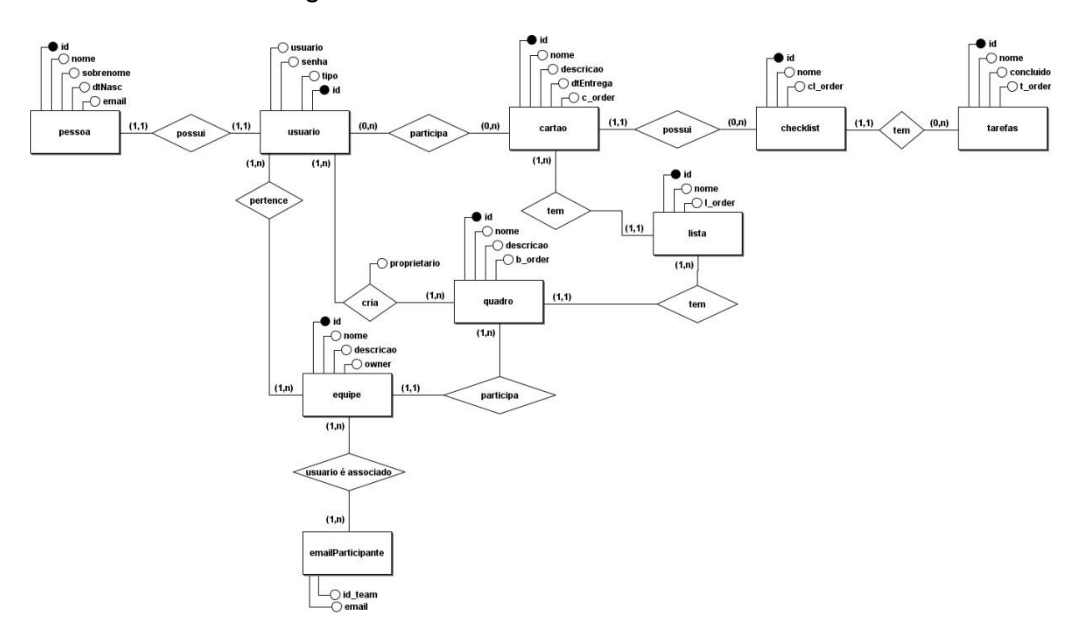

#### Imagem 6 - Banco de dados relacional DER

O Diagrama de Entidade e Relacionamento é uma ferramenta que permite identificar a interação entre as entidades do Banco de Dados e qual é o tipo de relacionamento (1:1, 1:N ou N:N).

### <span id="page-24-1"></span>3.4. Dicionário de dados

O dicionário de dados é uma tabela que representa cada entidade do banco de dados, descrevendo de maneira completa cada atributo. Nesse caso, possui como campos o atributo, o tipo de dado, o tamanho, a descrição e as suas restrições.

<span id="page-24-0"></span>Esse dicionário permite que haja uma visão completa do banco de dados, complementando o Diagrama de Entidade e Relacionamento e o Modelo Lógico.

Tabela 1 - Usuário

Entidade: User

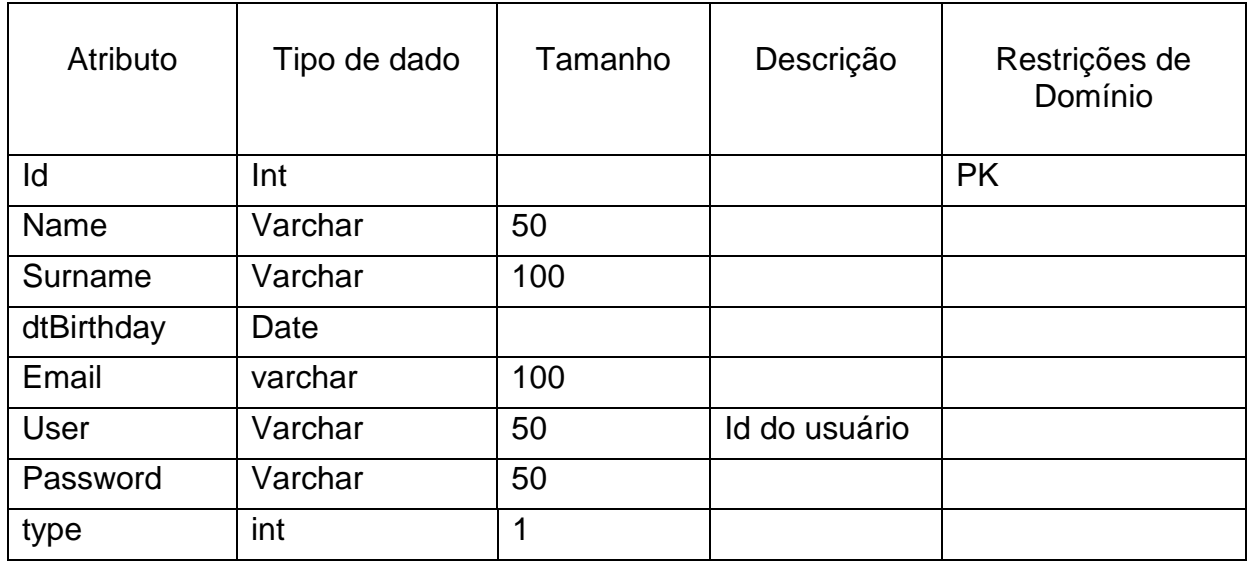

#### Tabela 2 - Time

<span id="page-25-0"></span>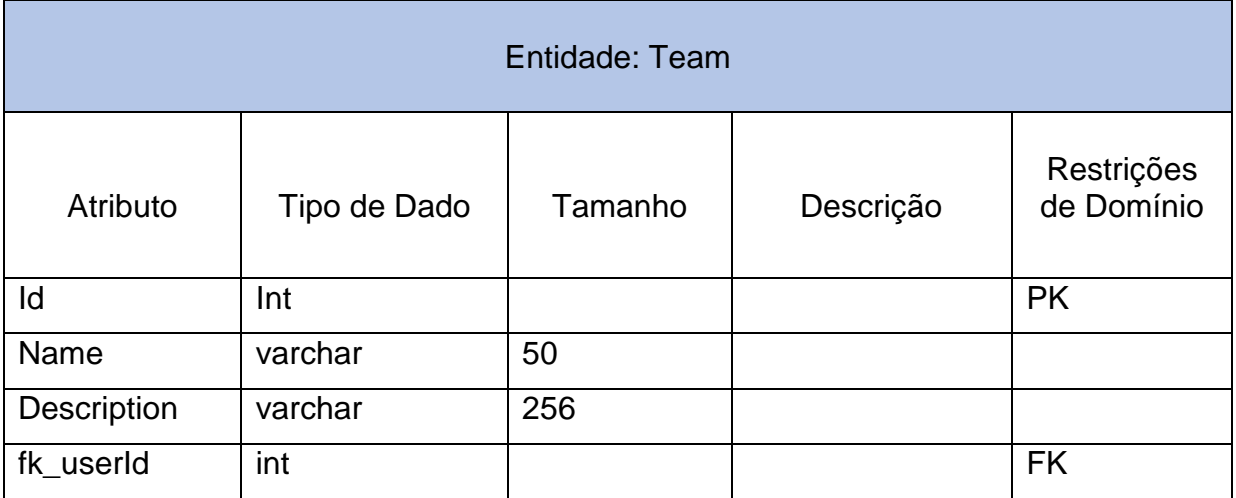

## Tabela 3 - Quadro

<span id="page-25-1"></span>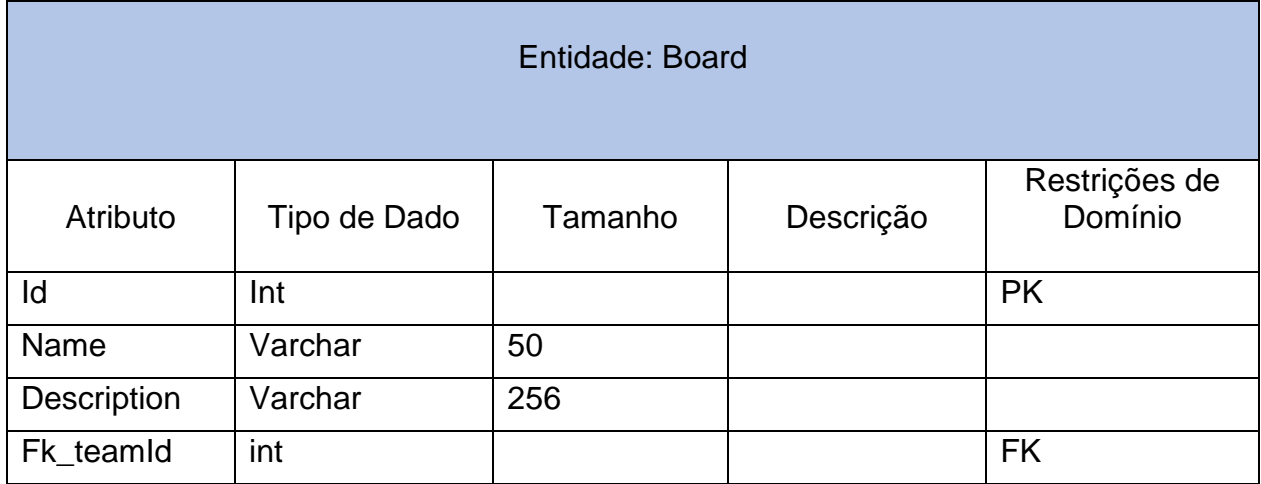

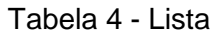

<span id="page-26-0"></span>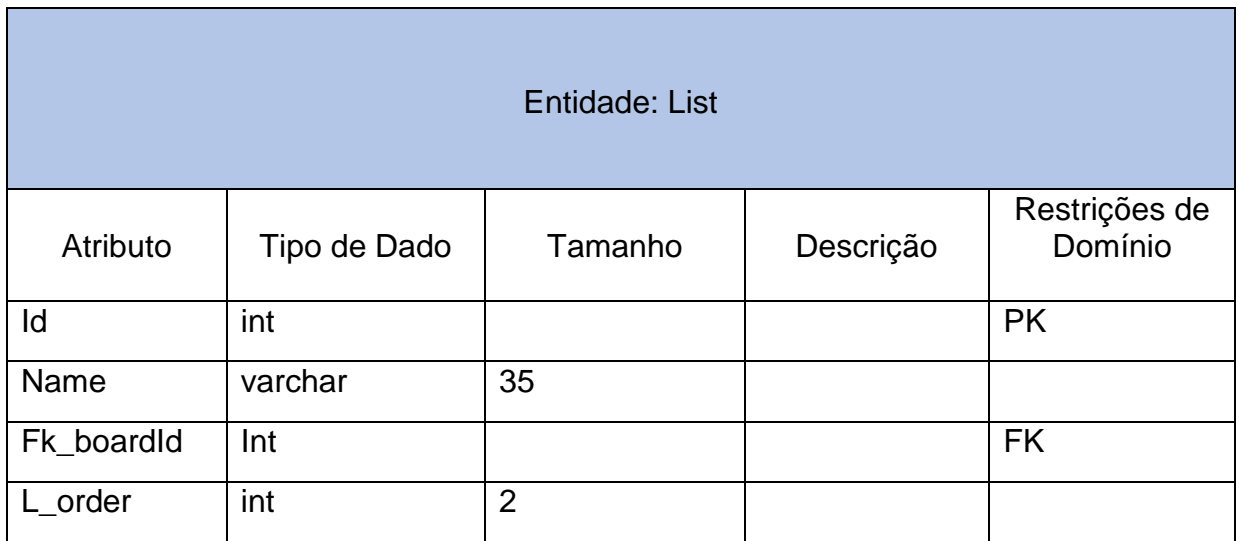

#### Tabela 5 - Card

<span id="page-26-1"></span>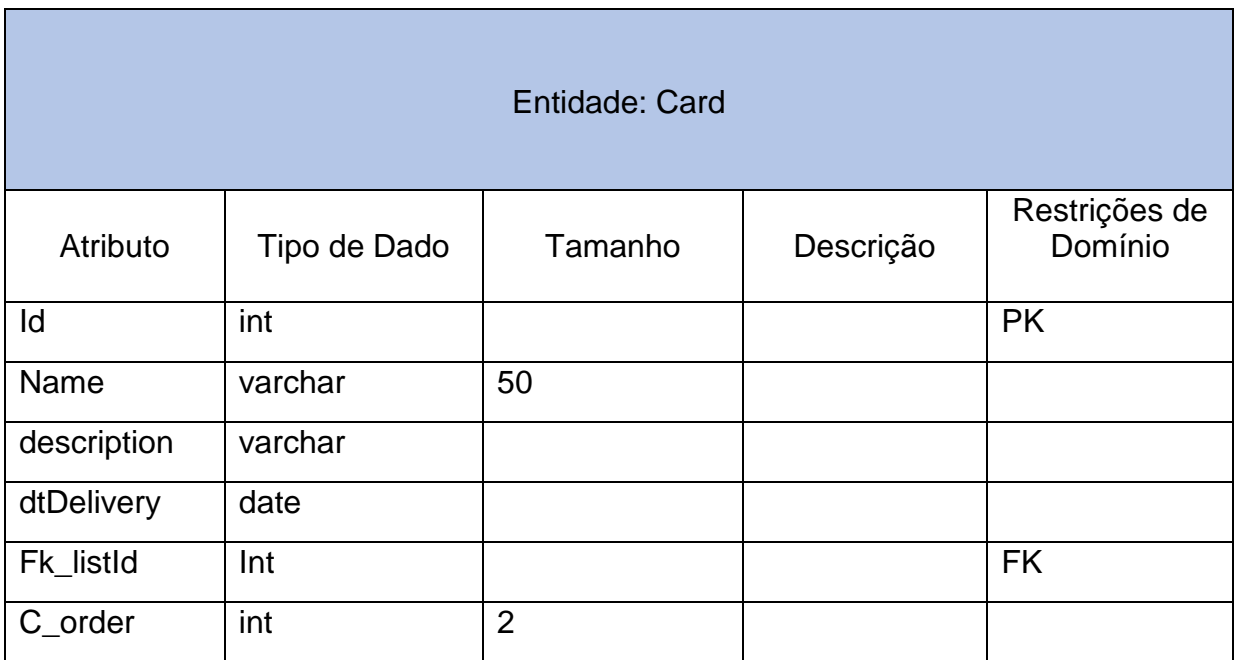

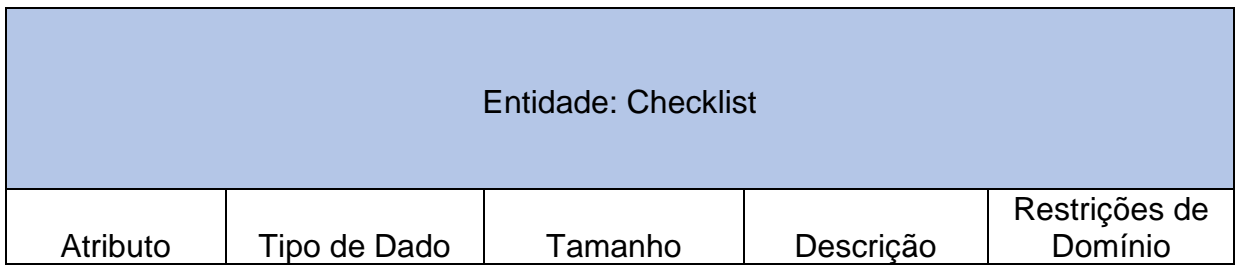

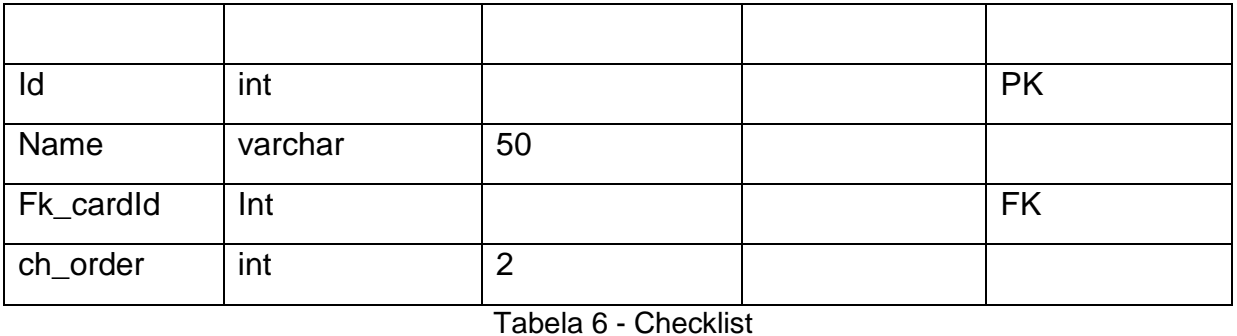

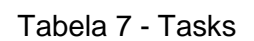

<span id="page-27-1"></span><span id="page-27-0"></span>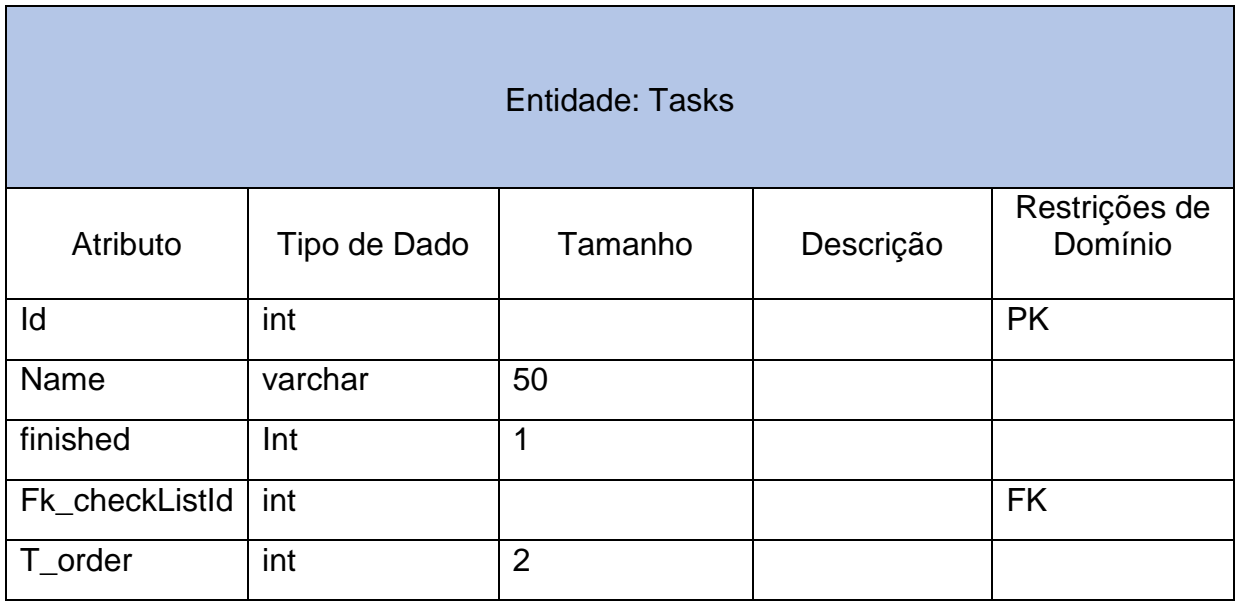

#### Tabela 8- userTeam

<span id="page-27-2"></span>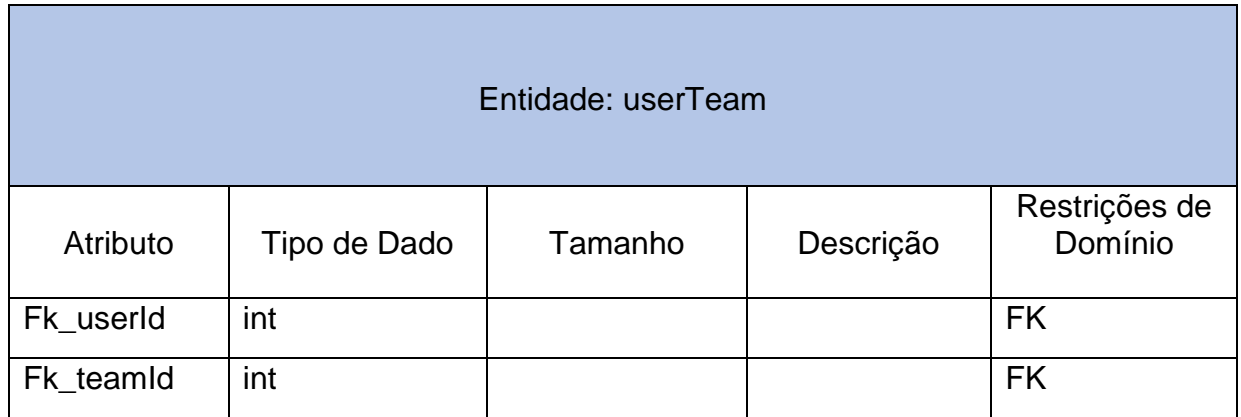

#### Tabela 9 - userBoard

<span id="page-28-0"></span>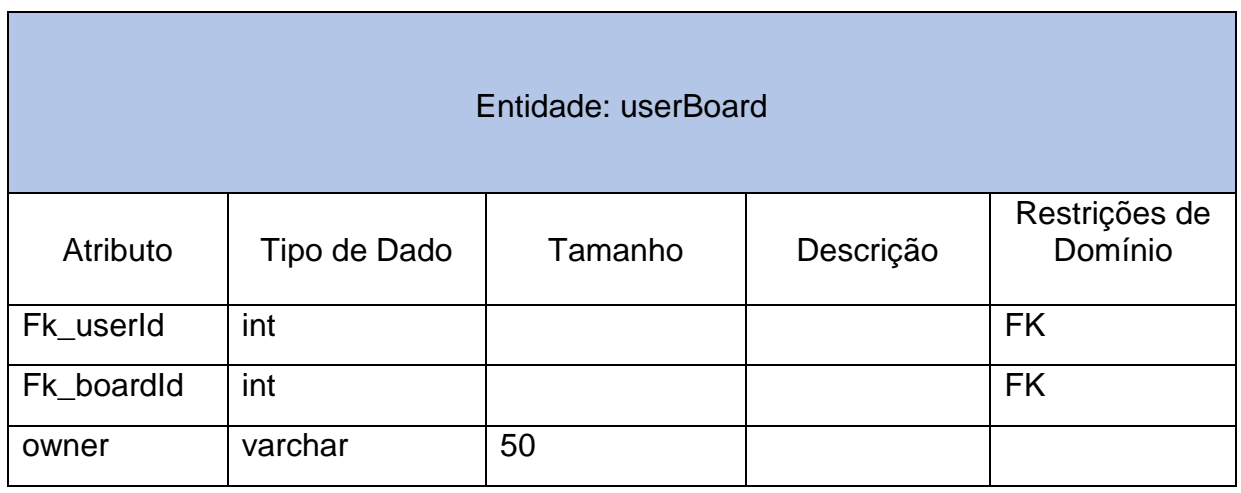

### Tabela 10 - userCard

<span id="page-28-1"></span>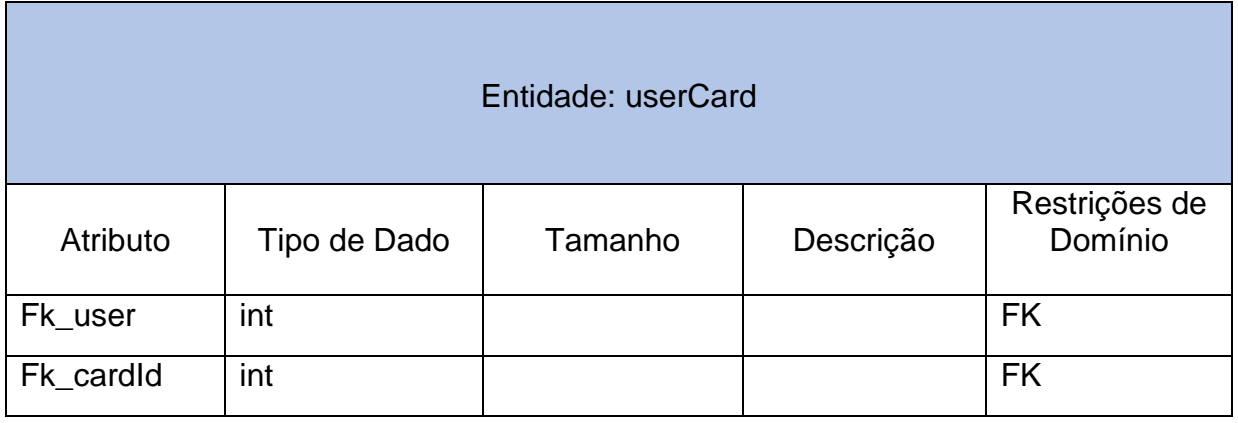

#### Tabela 11 - teamEmail

<span id="page-28-2"></span>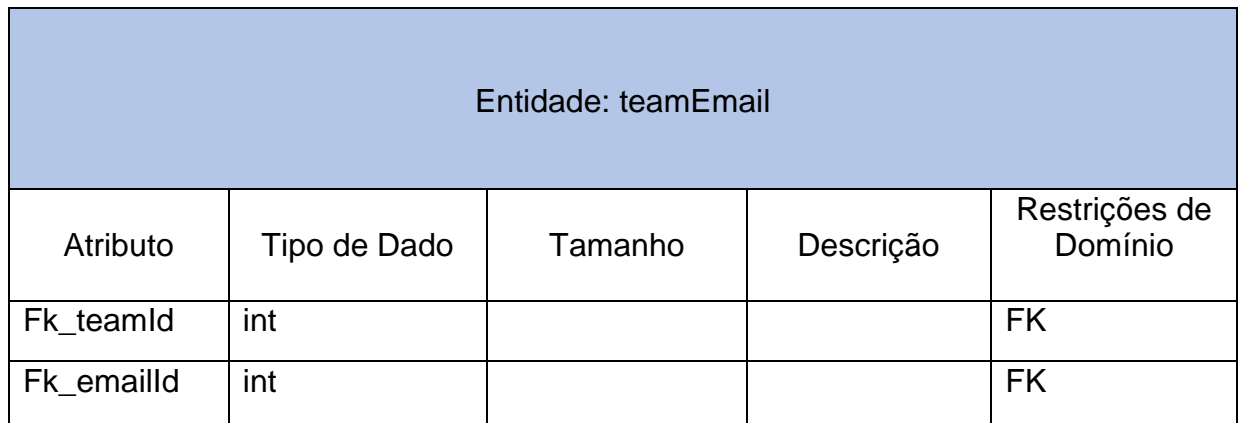

Tabela 12 - Email

<span id="page-29-0"></span>

| Entidade: email |              |         |           |                          |
|-----------------|--------------|---------|-----------|--------------------------|
| Atributo        | Tipo de Dado | Tamanho | Descrição | Restrições de<br>Domínio |
| ld              | int          |         |           | <b>PK</b>                |
| email           | varchar      | 100     |           |                          |
| Fk_teamId       | Int          |         |           | <b>FK</b>                |

<span id="page-29-2"></span>3.5. Requisitos Funcionais

A Tabela 13 mostra abaixo quais requisitos o sistema deverá conter onde ele representa tarefas e serviços do sistema.

Tabela 13 - Requisitos Funcionais

<span id="page-29-1"></span>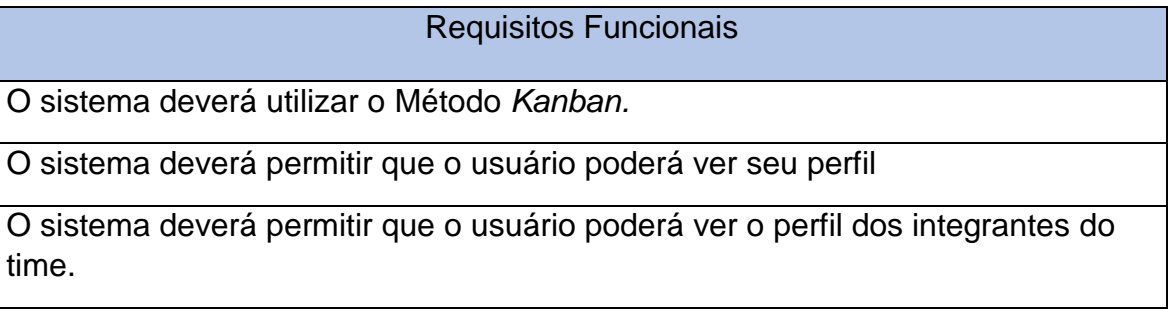

O sistema deverá permitir as alterações de informações.

O sistema deverá permitir o registro, criação, edição e exclusão de conta.

O sistema deverá permitir a criação de times, quadros, listas, cartões, checklists e *tasks.*

O sistema terá a função *Drag n' drop* nos quadros para a movimentação das listas.

## <span id="page-30-2"></span>3.6. Requisitos Não Funcionais

A Tabela 14 mostra os requisitos não funcionais relacionados ao sistema Morning que se refere em desempenho, usabilidade, confiabilidade, segurança, manutenção.

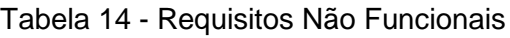

<span id="page-30-1"></span>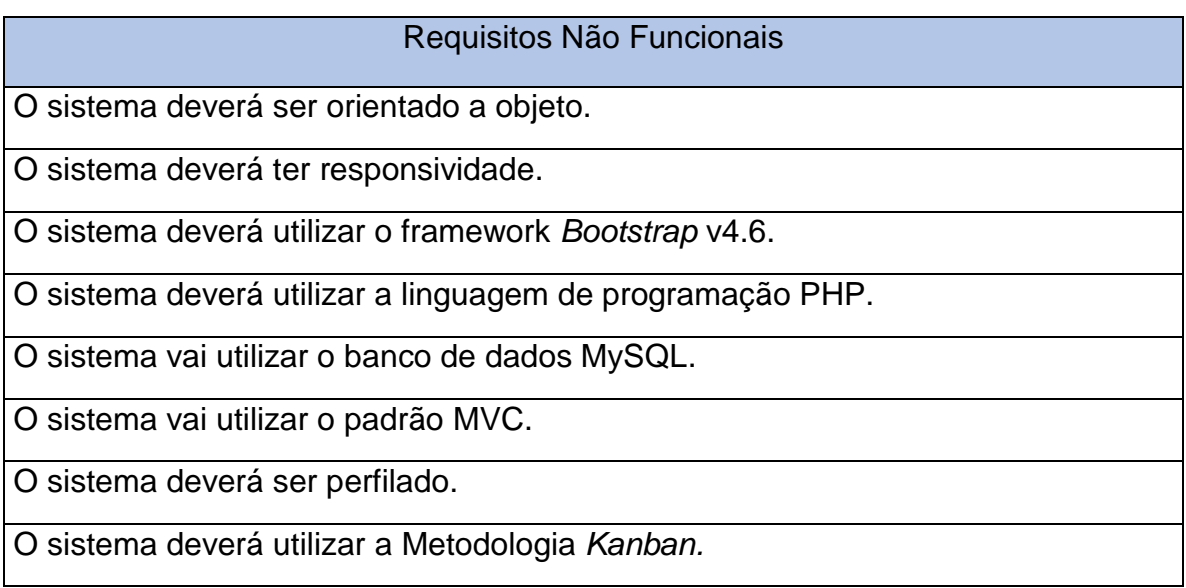

## <span id="page-30-3"></span>3.7. Resultados

## <span id="page-30-4"></span>3.7.1. Tela de Cadastro

<span id="page-30-0"></span>A tela apresentada abaixo é onde será realizado os cadastros de administradores e usuários comuns. O administrador vai ter funções de criar, excluir, alterar, enquanto o usuário comum vai ter suas respectivas telas: criação de quadro, listas.

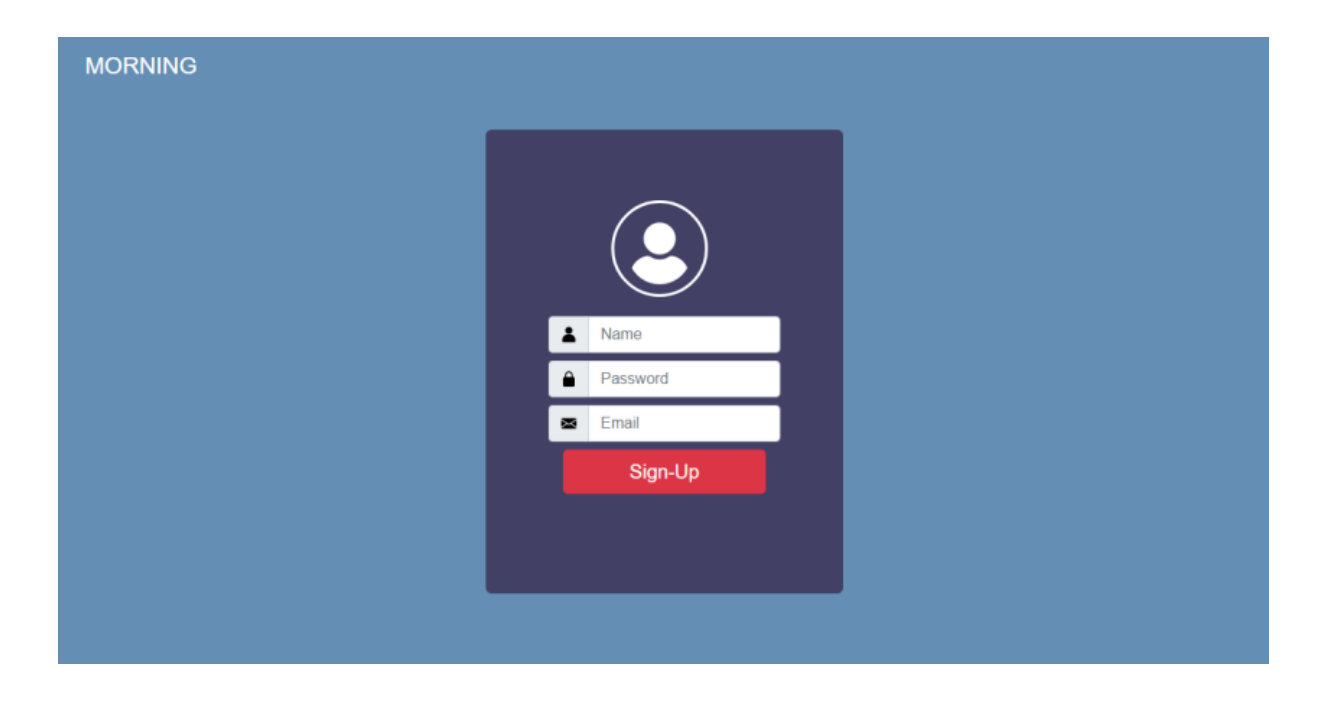

# <span id="page-31-1"></span>3.7.2. Tela de Login

<span id="page-31-0"></span>A tela abaixo vai ser onde os usuários e administradores poderão logar em suas contas.

Figura 8 - Tela de Login

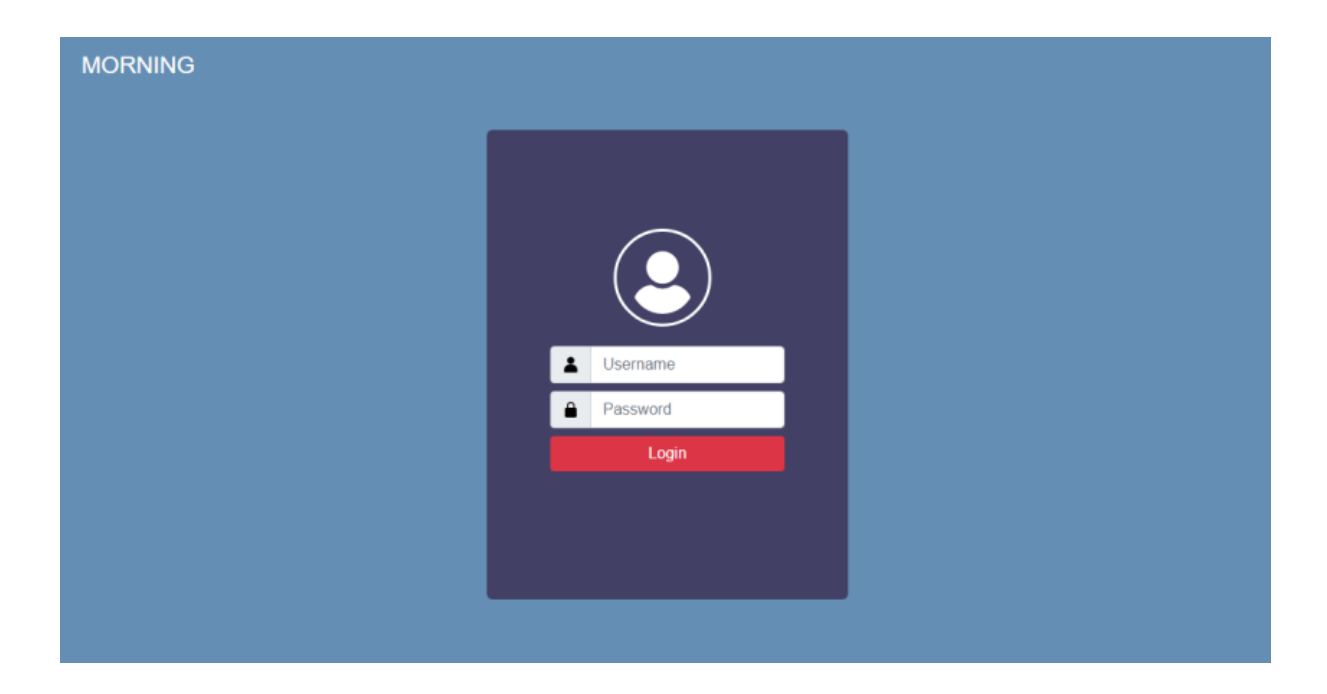

# <span id="page-32-2"></span><span id="page-32-1"></span>3.7.3. Home

Morning

<span id="page-32-0"></span>Na tela de Home é onde ficar todas as informações de quadros, perfis, times.

Figura 9 - Tela de Home

<span id="page-32-3"></span>3.7.4. Quadro

Nesta tela de quadro é onde os usuários vão poder criar os seus quadros, criar suas tarefas e utilizar o método Kanban.

<span id="page-33-0"></span>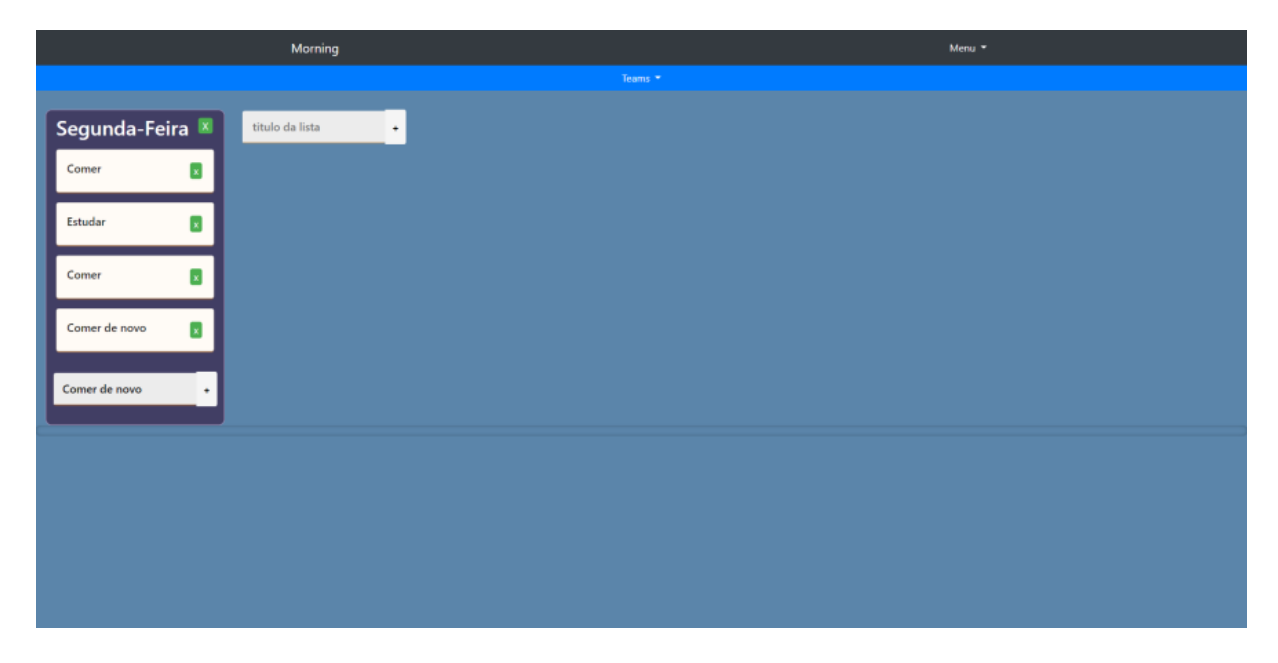

![](_page_33_Figure_2.jpeg)

### <span id="page-33-2"></span>3.7.5. Perfil

<span id="page-33-1"></span>Na tela de Perfil, os usuários vão poder editar, excluir as suas informações e atualizar elas e colocar também foto.

Figura 11 - Tela de Perfil

![](_page_34_Picture_26.jpeg)

# <span id="page-34-1"></span>3.7.6. Time

Na tela de time é onde os usuários vão poder criar seus times, adicionar usuários, editar, excluir.

![](_page_34_Figure_3.jpeg)

<span id="page-34-0"></span>![](_page_34_Picture_27.jpeg)

## <span id="page-35-2"></span>3.7.7. Landing Page

<span id="page-35-0"></span>A landing page é a página de divulgação da Morning, onde os novos usuários vão poder se cadastrar e fazer login, fora as informações das informações.

![](_page_35_Picture_52.jpeg)

Figura 13 - Tela de Landing Page

## <span id="page-35-3"></span>3.7.8. Logo

<span id="page-35-1"></span>Decidimos ser minimalistas e direto na logo, então decidimos deixar o "M" que por sua vez significa Morning.

Figura 14 – Logo

![](_page_36_Picture_0.jpeg)

#### <span id="page-36-0"></span>**4. PROJETO FUTURO**

Futuramente para aprimoramento do projeto existem algumas implementações a serem feitas. Implementar dentro da tela de quadros, as listas (drag n drop), onde elas serão mudadas horizontalmente, implementar também a edição mais detalhada de cada cartão, "card expandido". E ainda na tela de quadros implementar uma checklist e tarefas dentro da checklist. Implementar a função de adicionar múltiplos usuários em um time, implementar um tema dark para a página,

onde o usuário vai poder escolher entre o padrão e o dark. Queremos implementar a conexão do banco de dados com a tela de Quadro, alteração de cores e salvamento de banco do perfil e salvar o drag 'n drop no banco de dados.

Dentro da necessidade de ampliar o sistema para mais pessoas e facilitar o uso, futuramente o Morning terá um aplicativo mobile para aumentar a facilidade do usuário, para que ele possa acessar de qualquer lugar os seus quadros que poderá ser ligado com o sistema web, para que quando criado um quadro no sistema web, os quadros serem enviados para o aplicativo mobile. Tendo em vista que a comunicação é extremamente importante, futuramente o sistema contará com um chat para facilitar a comunicação dos times.

# <span id="page-37-0"></span>**REFERÊNCIAS**

(02 de Agosto de 2015). Fonte: Cultura Ágil: https://www.culturaagil.com.br/o-que-sao-metodosageis/#:~:text=Defini%C3%A7%C3%A3o%20r%C3%A1pida%20sobre%20m%C3%A9todos%20 %C3%A1geis,n%C3%A3o%20se%20remetem%20ao%20software).

- ANDERSON, D. J. (2010). *Kanban: successful evolutionary change for your technology.* Seattle: Blue Holle.
- Aria. (2019). Fonte:

https://artia.com/kanban/#:~:text=O%20kanban%20de%20produ%C3%A7%C3%A3o%20%C3 %A9,fazer%20a%20gest%C3%A3o%20de%20tarefas.&text=Cada%20coluna%20possui%20u ma%20s%C3%A9rie,cart%C3%A3o%20%C3%A9%20uma%20entrega%20realizada.

- BASSI FILHO, D. L. (2008). Experiências com desenvolvimento ágil. São Paulo: Instituto de Matemática e Estatística da Universidade de São Paulo.
- Digitalhouse. (2020). Fonte: https://www.digitalhouse.com/br/blog/como-usar-metodologiakanban#:~:text=O%20que%20%C3%A9%20a%20metodologia,envolvidos%20cada%20etapa% 20das%20atividades
- ESPINHA, R. G. (2020). Fonte: Artia: https://artia.com/blog/quadro-kanban-modelos/
- Homehost. (2020). Fonte: https://www.homehost.com.br/blog/tutoriais/o-que-ebootstrap/#:~:text=O%20Bootstrap%20nada%20mais%20%C3%A9,diversos%20elementos%2 0prontos%20e%20estilizados.
- Infoescola. (s.d.). Fonte: https://www.infoescola.com/informatica/mysql/
- Lewagon. (2020). Fonte: https://www.lewagon.com/pt-BR/blog/o-que-e-padraomvc#:~:text=O%20MVC%20funciona%20como%20um,neg%C3%B3cio%20e%20intera%C3%A 7%C3%A3o%20com%20usu%C3%A1rio.&text=Por%20padr%C3%A3o%20existem%20a%20ca mada,mais%20utilizado%20entre%20os%20desenvolvedores.

NUUBES. (2020). Fonte: https://nuubes.com/kanban-para-o-desenvolvimento-de-software/

- PAULA FILHO, W. (2003). *Engenharia de Software: Fundamentos, Métodos e Padrões.* Rio de Janeiro: LTC.
- Php. (s.d.). Fonte: https://www.php.net/manual/pt\_BR/introwhatis.php#:~:text=O%20PHP%20(um%20acr%C3%B4nimo%20recursivo,ser%20embutida%2 0dentro%20do%20HTML.&text=echo%20%22Ol%C3%A1%2C%20eu%20sou%20um%20script %20PHP!%22%3B&text=que%20permitem%20que%20voc%C3%AA%20entre%20e%20s
- SOMA, S. (2019). Fonte: https://sistemasoma.com.br/blog/empreendedorismo/a-historia-dokanban-e-como-ele-pode-ajudar-a-aumentar-a-produtividade
- Trello. (2021). *TRELLO*. Fonte: https://trello.com/pt-
	- BR?&aceid=&adposition=&adgroup=108545852376&campaign=11032911026&creative=461 621514852&device=c&keyword=trello&matchtype=e&network=g&placement=&ds\_kids=p5 7033008316&ds\_e=GOOGLE&ds\_eid=700000001550057&ds\_e1=GOOGLE&gclid=EAIaIQobC hMIjs
- VARGAS, R. (2005). *Gerenciamento de projetos.* Rio de Janeiro: 6.ed.Brasport.
- VILLANOVA, G. (2019). Fonte: SAJ DIGITAL: https://www.sajdigital.com/colunistas/o-que-ekanban/#:~:text=O%20M%C3%A9todo%20Kanban%20foi%20criado,o%20desenvolvimento% 20%C3%A1gil%20de%20software.
- Wikipédia. (2021). Fonte: https://pt.wikipedia.org/wiki/Trello